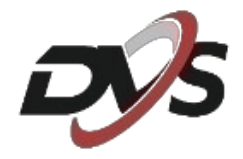

# **Konfiguracja**

# **DVS-MP4030BC-IRW**

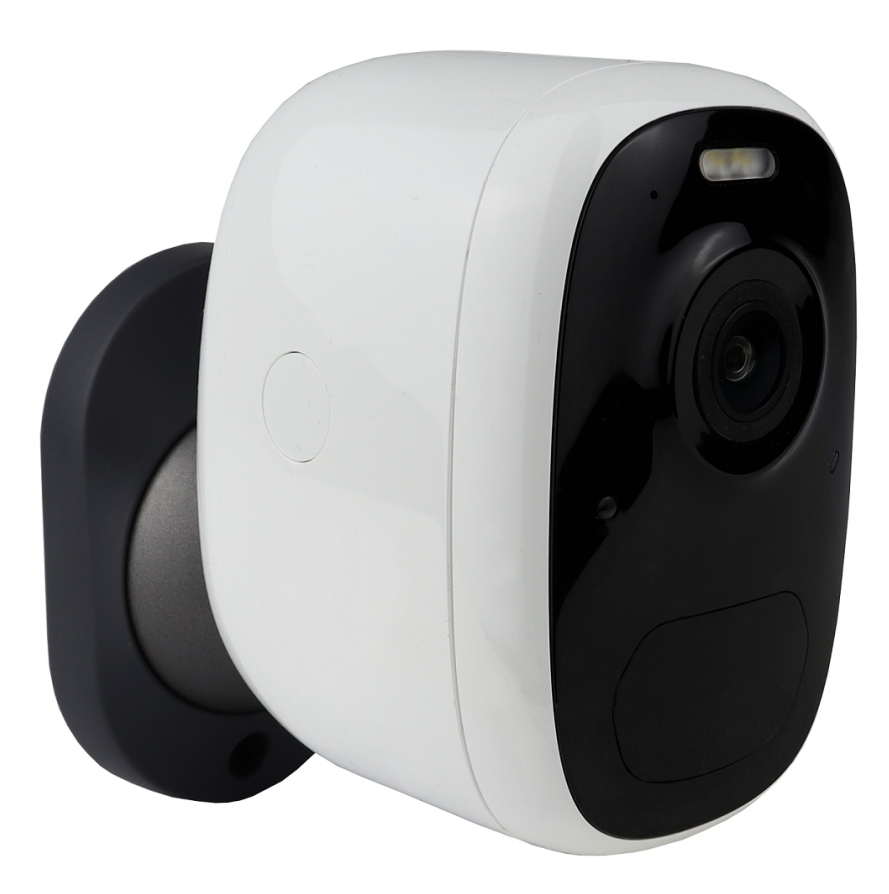

# **1. Najważniejsze informacje**

**1) Uruchomienie kamery** – przytrzymaj włącznik przez około 5 sekund, włączenie będzie oznaczone komunikatem dźwiękowym. Włącznik znajduje się pod gumową osłonką od dołu kamery.

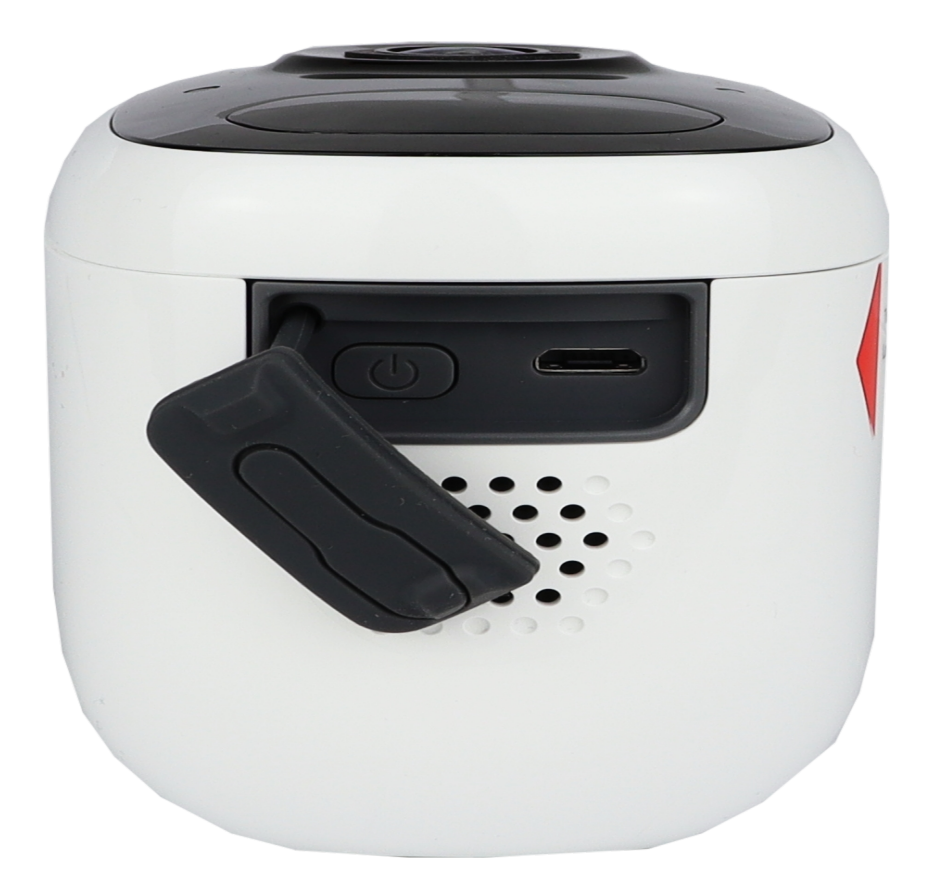

**2) Ładowanie baterii** - Baterie znajdujące się w kamerze nie zostały w pełni naładowane zgodnie z przepisami bezpieczeństwa transportu.

## **Przed konfiguracją należy naładować baterie za pomocą kabla USB (zasilacz 5V nie wchodzi w skład zestawu) i ładować je przez 6-8 godzin.**

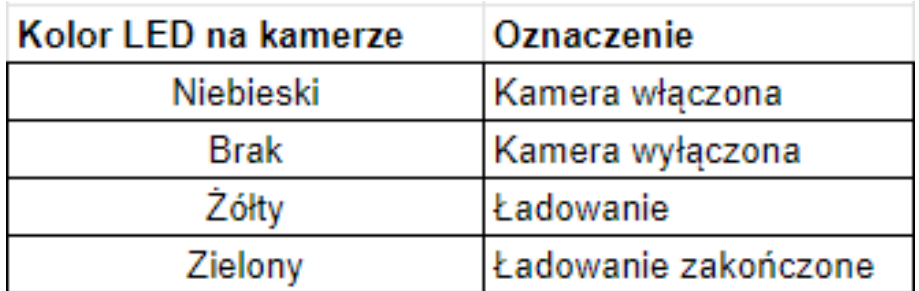

**3) Slot karty pamięci oraz przycisk resetu** – po otwarciu obudowy kamery za pomocą przycisków (tak jak na zdjęciu poniżej) można zauważyć gumową osłonkę pod którą znajduje się slot SD oraz przycisk resetu.

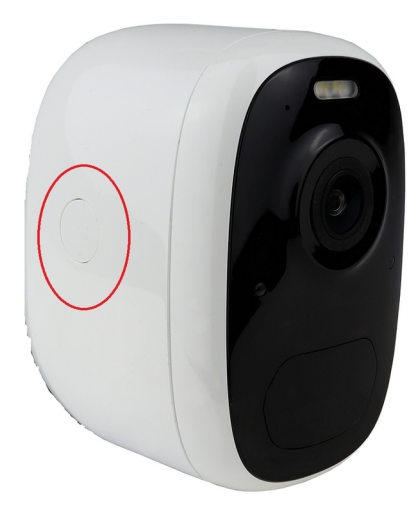

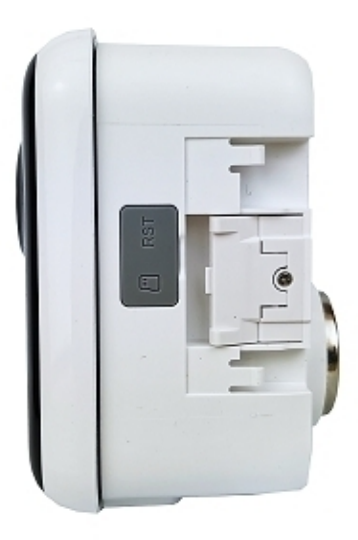

**Przed przystąpieniem do konfiguracji należy zresetować urządzenie. Przycisk resetu należy przytrzymać przez około 10s. Poprawny reset jest oznaczony komunikatem dźwiękowym.**

**4) Aplikacja VicoHome** – przed przystąpieniem do konfiguracji należy ściągnąć oraz zainstalować ze sklepu Play lub AppStore aplikację **VicoHome**. **Jest to jedyna aplikacja obsługująca podany model kamery.**

**Zarejestruj się w aplikacji używając swojego adresu email.**

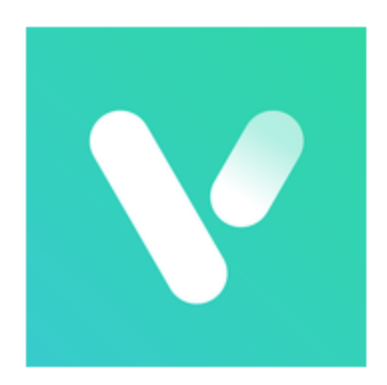

# **VicoHome** Security Camera App

# **2. Konfiguracja urządzenia z aplikacją**

**1)** Wybierz "**+**", a następnie "**Dodaj nowe urządzenie**"

**2)** Upewnij się czy urządzenie jest uruchomione według wskazówek na ekranie

**3)** Odczekaj chwilę aż aplikacja wykryje urządzenie w pobliżu

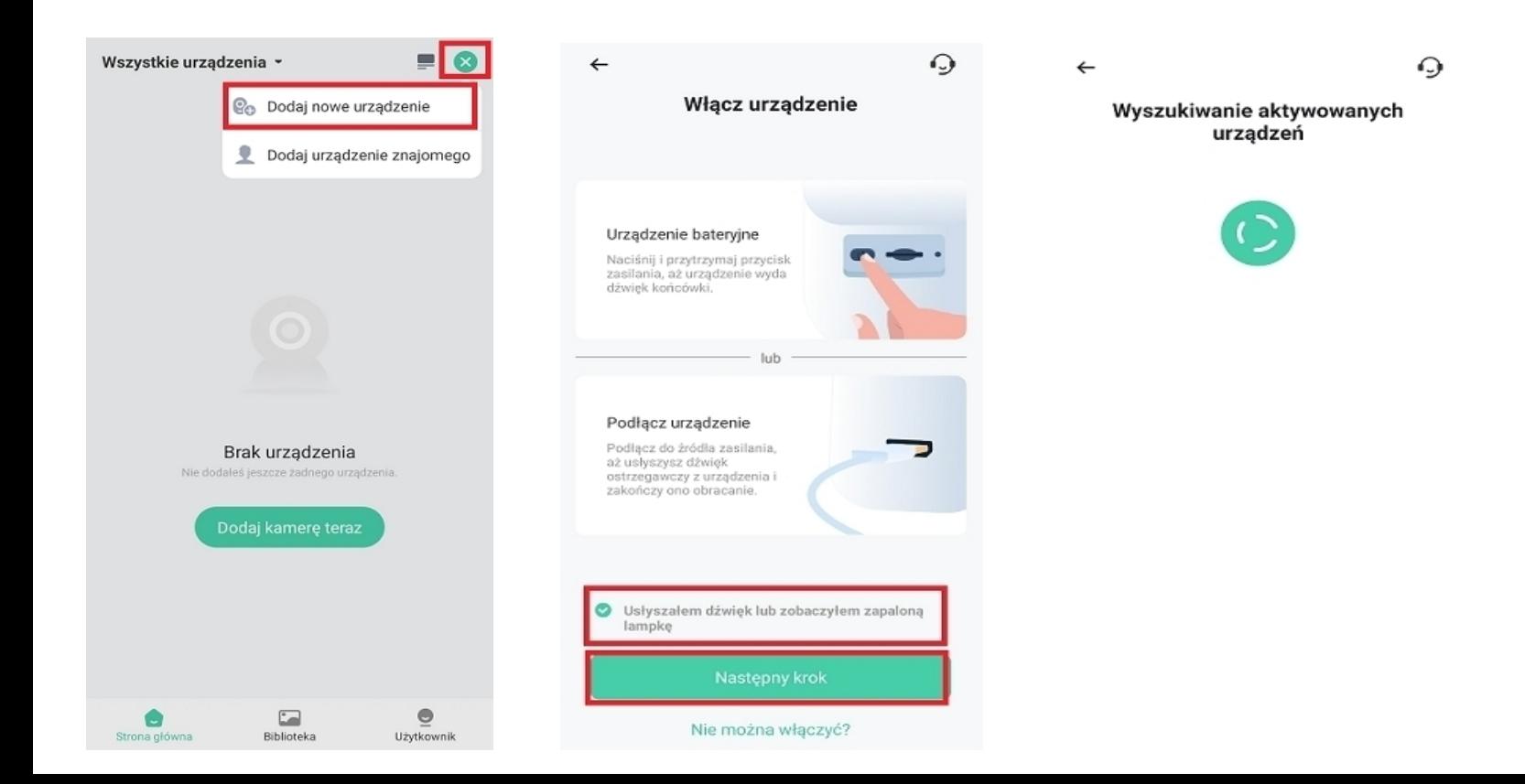

# **4)** Kamera powinna zostać wyświetlona na liście urządzeń w pobliżu. Wybierz twoje urządzenie.

**5)** Wybierz swoją sieć wifi, do której ma zostać połączona kamera. Następnie wpisz do niej hasło.

# **Jeśli aplikacja nie wykrywa twojej sieci wifi upewnij się czy działa ona na częstotliwości 2,4GHz**

**6)** Aplikacja wyświetli nazwę wybranej sieci oraz wpisane hasło. Jeśli dane są poprawne kliknij "**potwierdź**".

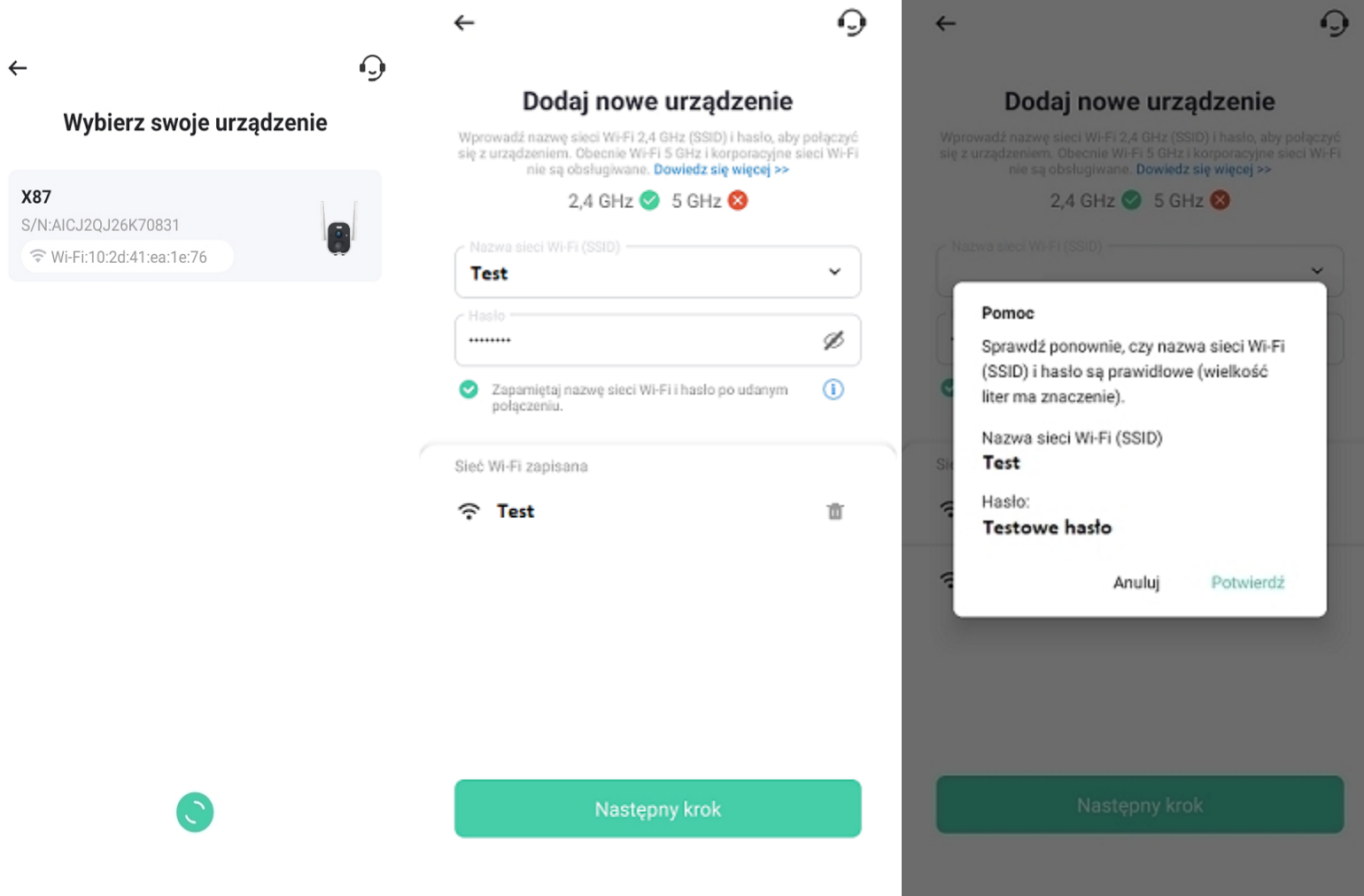

**7)** Aplikacja przejdzie proces konfiguracji.

**8)** Po poprawnej konfiguracji na ekranie wyświetli się możliwość nazwania kamery – nazwę należy ustawić własną.

# **Uwaga: Na koniec procesu konfiguracji na ekranie zostanie wyświetlona siła sygnału wifi. Jeśli będzie wskazana na słabą zalecane jest przemieszczenie kamery bliżej routera.**

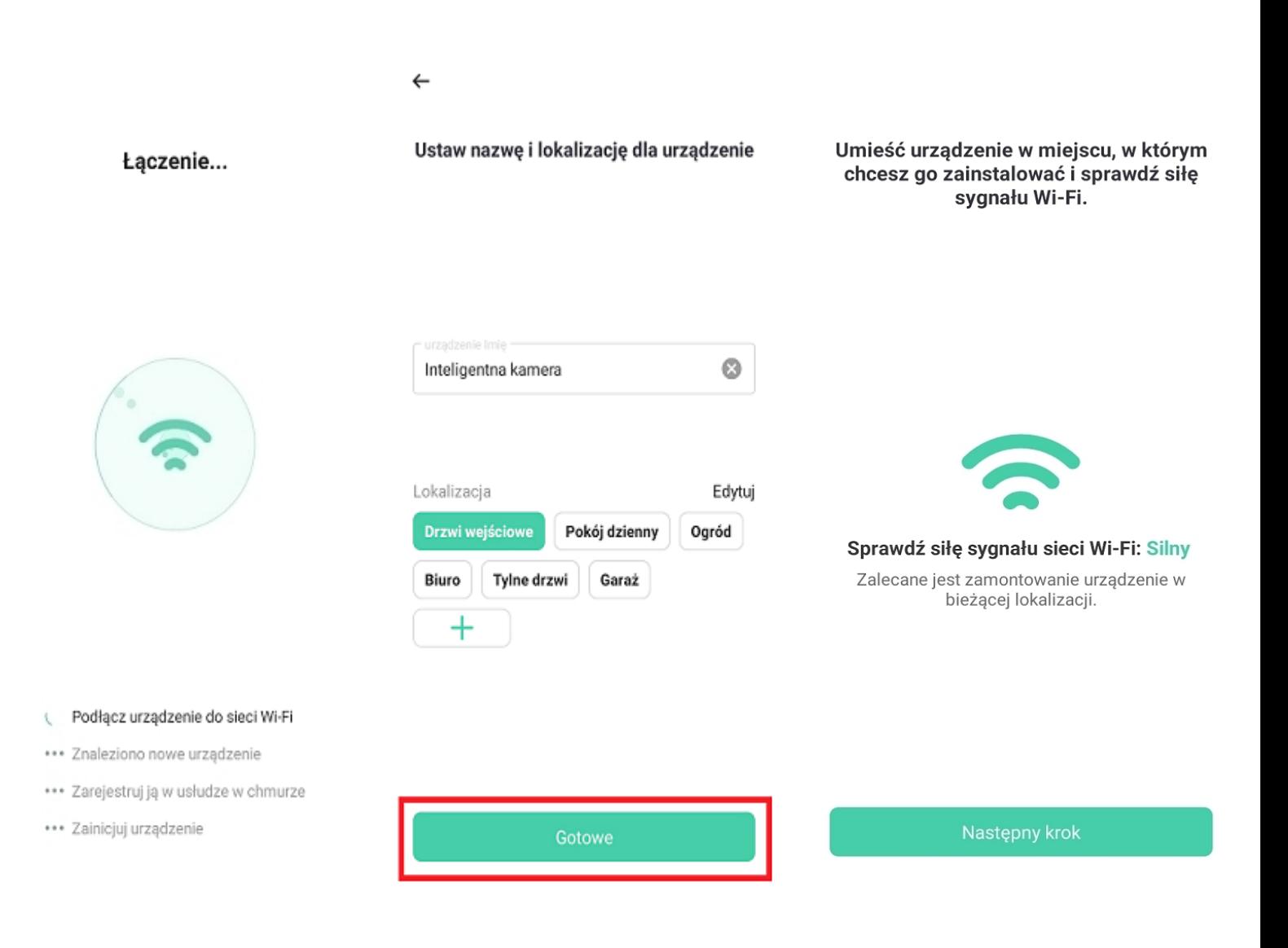

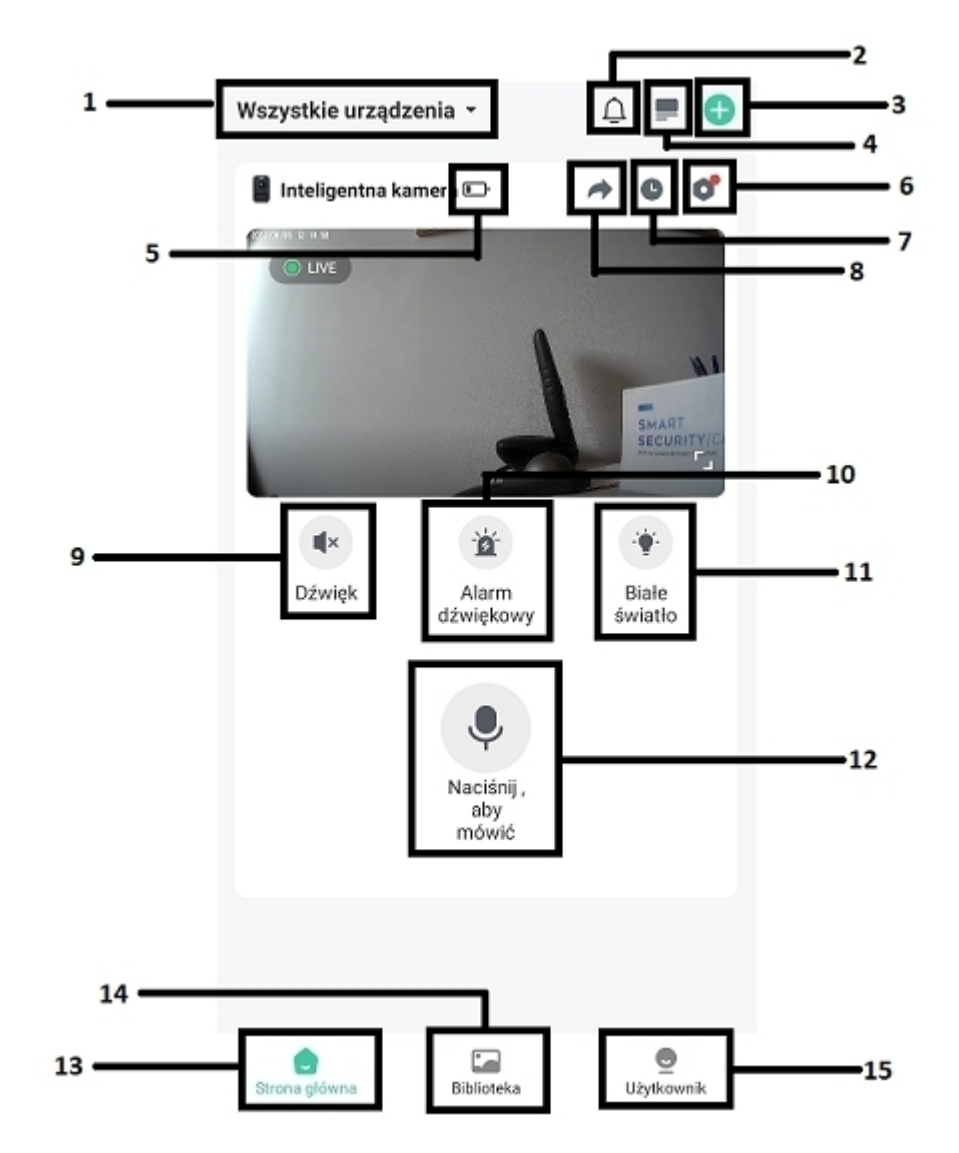

# **3. Interfejs podglądu na żywo**

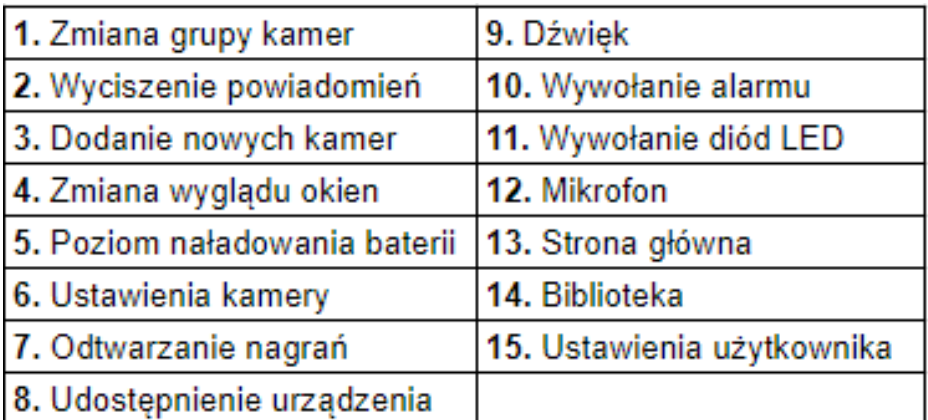

# **4. Interfejs trybu pełnoekranowego**

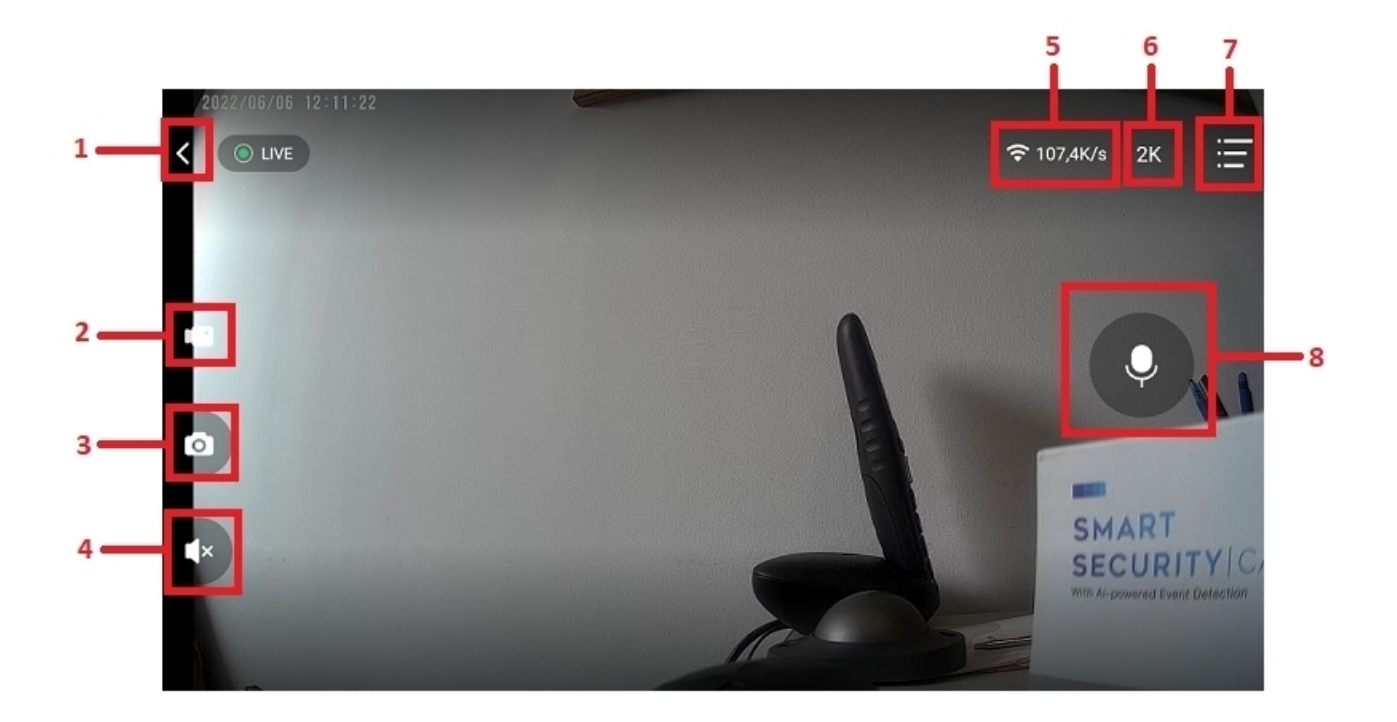

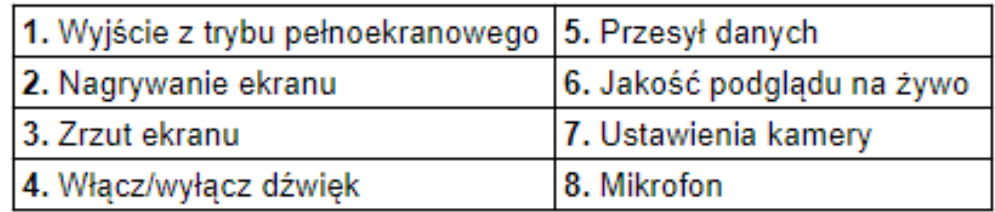

**Uwaga: Nagrywanie ekranu oraz zrzut ekranu wykonywany z pozycji trybu pełnoekranowego wykonuje zapis tylko w pamięci telefonu.**

# **5. Ustawienia urządzenia**

#### $\leftarrow$ kamera Ustawienie

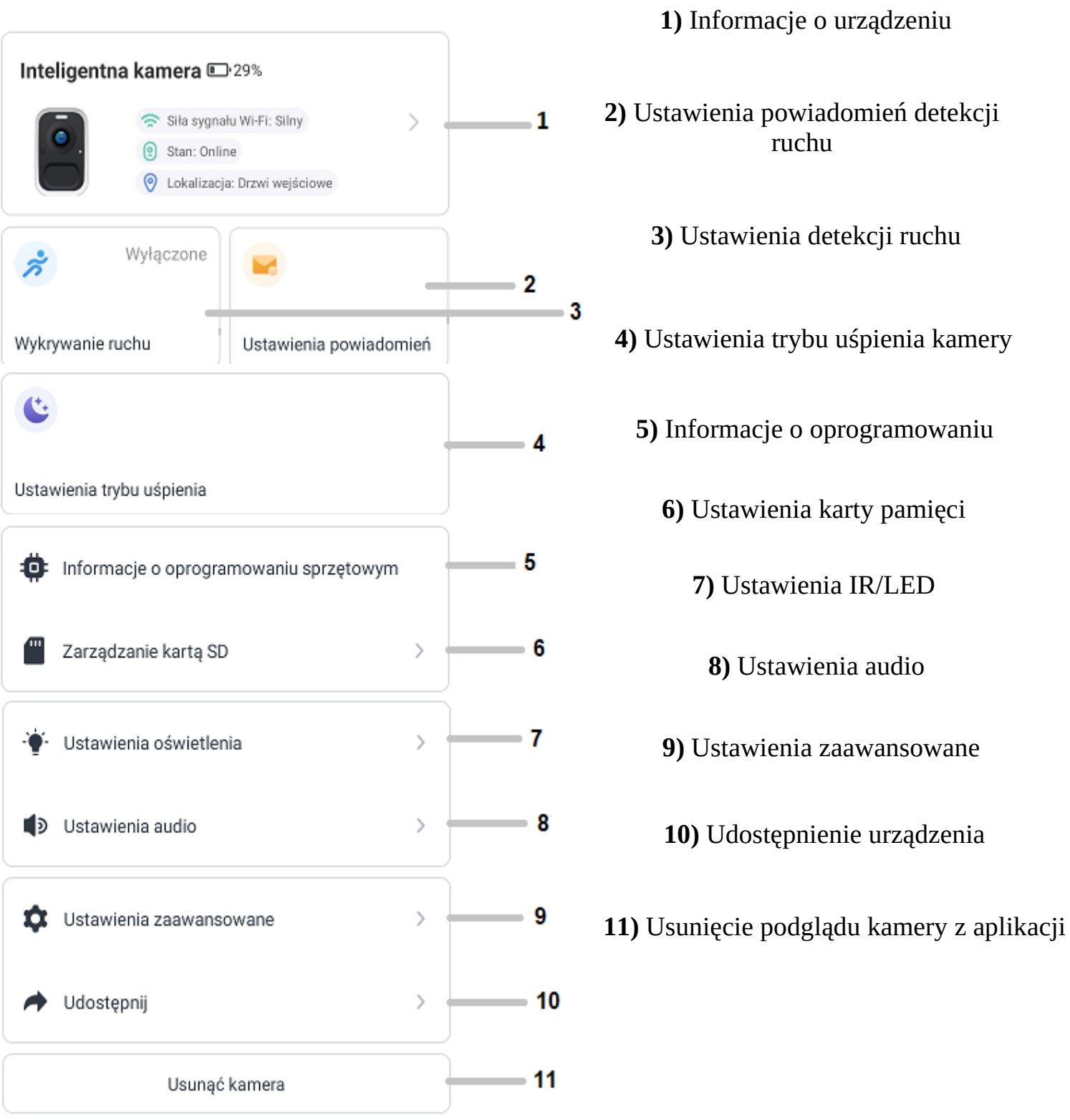

# **6. Opis najważniejszych ustawień urządzenia**

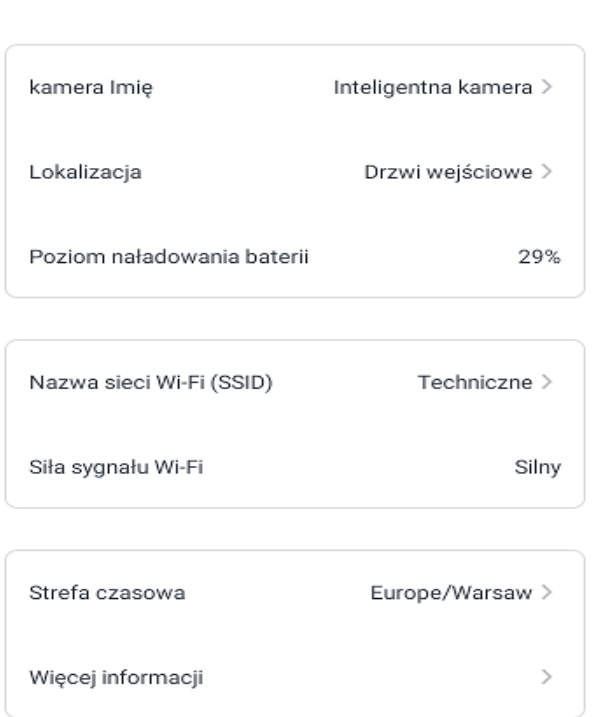

# **1) Informacje o urządzeniu:**

**- Nazwa kamery** – możliwość zmiany nazwy urządzenia

**- Lokalizacja własna urządzenia** – możliwość zmiany nazwy lokalizacji urządzenia

**- Poziom naładowania baterii**

**- Nazwa sieci wifi** – możliwość zmiany sieci wifi

**- Siła sygnału sieci wifi**

**- Strefa czasowa** – możliwość zmiany strefy czasowej

## **- Dodatkowe informacje o oprogramowaniu**

### **2) Ustawienia detekcji ruchu:**

**- Wykrywanie ruchu –** włącz/wyłącz detekcję ruchu

**- Czułość wykrywania –** wybór czułości detekcji ruchu (niska, średnia, wysoka)

**- Interwał fotografowania –** wybór czasu po jakim ma zostać aktywowana nowa detekcja ruchu

- **Czas trwania –** wybór czasu trwania nagrań detekcji ruchu
- **Rozdzielczość –** wybór rozdzielczości w jakiej mają zostać nagrywane nagrania detekcji ruchu

#### $\leftarrow$ Wykrywanie ruchu

kamera.

 $\leftarrow$ 

kamera info

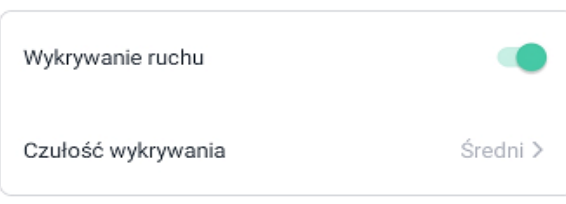

Gdy detektor ruchu jest włączony, kamera jest wyzwalany przez ruchy obiektów i nagrywa wideo, pomagając w każdej chwili wykrywać zmiany w otoczeniu.

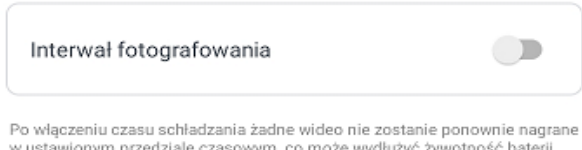

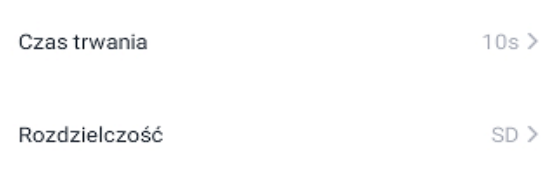

#### Ustawienia powiadomień  $\leftarrow$

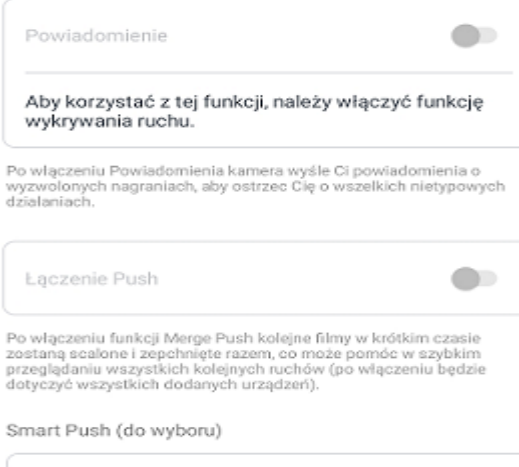

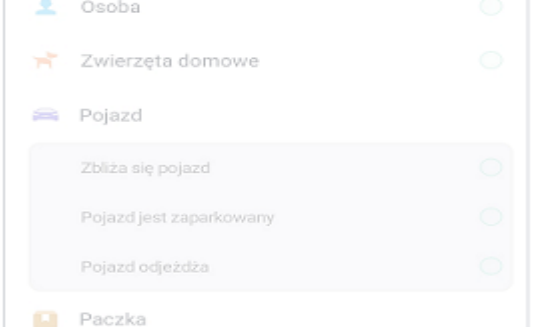

#### $\leftarrow$ Ustawienia trybu uśpienia

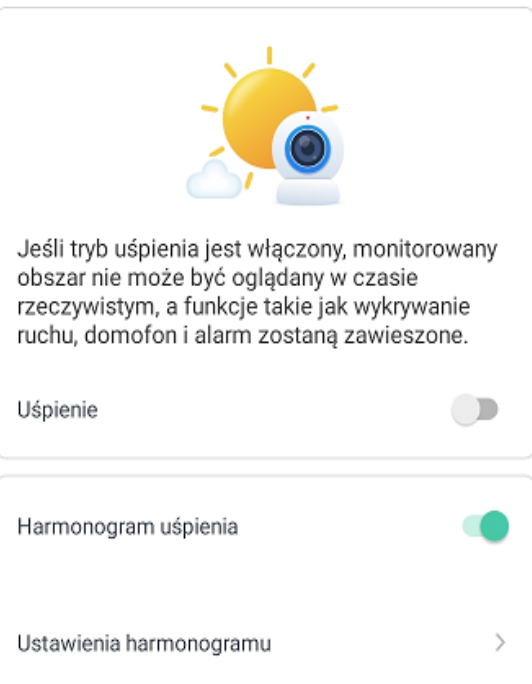

# **3) Ustawienia powiadomień:**

**- Powiadomienie** – włącz/wyłącz powiadomienia detekcji ruchu

### **Uwaga: Reszta funkcji w zakładce ustawień powiadomień są niedostępne dla podanego modelu kamery**

### **4) Ustawienia trybu uśpienia:**

**- Uśpienie –** włącz/wyłącz ręcznie funkcję uśpienia

**- Harmonogram uśpienia –** włącz/wyłącz harmonogram uśpienia kamery

**- Ustawienia harmonogramu –** możliwość utworzenia harmonogramu uśpienia (dni tygodnia, godziny)

#### $\leftarrow$ Ustawienia audio

Alarm dźwiękowy  $\bullet$ Aby korzystać z tej funkcji, należy włączyć funkcję wykrywania ruchu.

Po włączeniu syreny alarmowej kamera automatycznie włączy alarm dźwiękowy, gdy czujnik ruchu zostanie wyzwolony.

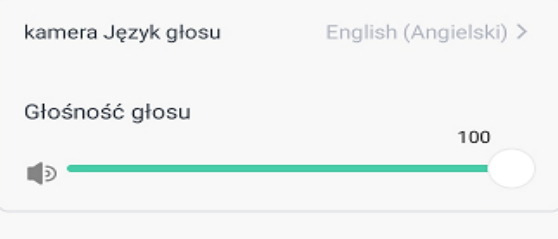

### **5) Ustawienia audio:**

**- Alarm dźwiękowy –** włącz/wyłącz alarm dźwiękowy po wykryciu detekcji ruchu

**- Kamera język głosu –** wybór głosu wychodzącego z kamery, podstawowo Angielski

**- Głośność głosu –** ustawienia głośności alarmu dźwiękowego

#### $\leftarrow$ Ustawienia oświetlenia

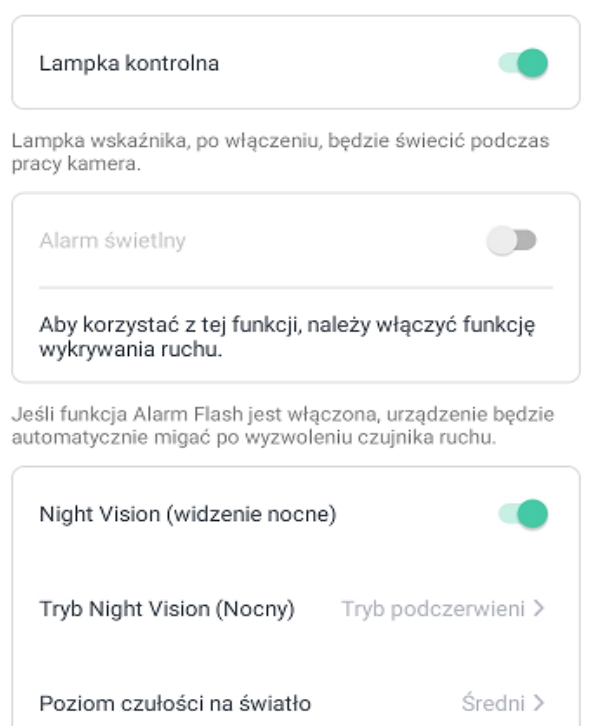

Po włączeniu noktowizora kamera będzie obsługiwać oglądanie w nocy, aby poprawić jego wydajność w słabych warunkach.

### **6) Ustawienia oświetlenia:**

- **Lampka kontrolna –** włącz/wyłącz niebieski wskaźnik znajdujący się na przodzie obudowy
- **Alarm świetlny –** możliwość aktywacji diody LED podczas wykrycia detekcji ruchu
- **Widzenie nocne –** włącz/wyłącz tryb nocny (IR lub LED)
- **Tryb nocny –** wybór diód podczerwieni lub LED

**- Poziom czułości na światło –** wybór poziomu doświetlenia po którym ma zostać aktywowany tryb nocny

# **7. Najczęściej zadawane pytania**

**1)** Dlaczego urządzenie nie wydaje komunikatu dźwiękowego podczas próby konfiguracji?

**Upewnij się czy urządzenie zostało zresetowane poprzez przycisk znajdujący się pod obudową przed próbą konfiguracji.**

**2)** Dlaczego kamera dotarła do mnie nie w pełni naładowana?

# **Baterie znajdujące się w kamerze nie zostały w pełni naładowane zgodnie z przepisami bezpieczeństwa transportu. Przed konfiguracją należy naładować baterie za pomocą kabla USB (zasilacz 5V nie wchodzi w skład zestawu) i ładować je przez 6-8 godzin.**

**3)** Po włączeniu aplikacji pojawia się komunikat o przejściu na wersję "Pro". Czy mam wybrać tę opcję?

# **Zalecamy nie wybierać płatnej opcji "Pro" w aplikacji.**

**4)** Dlaczego kamera nie wykrywa zamontowanej karty pamięci?

## **Upewnij się czy posiadasz kartę pamięci klasy 10. Drugą opcją jest przetestowanie karty w innym urządzeniu.**

**5)** Czy kamera współpracuje z innymi aplikacjami?

# **Nie, kamera współpracuje tylko z aplikacją VicoHome.**

**6)** Czy mogę własnoręcznie wymienić baterię w kamerze?

# **Nie. Jeśli bateria w kamerze ulegnie uszkodzeniu należy skontaktować się z działem serwisowym w celu uzyskania pomocy w naprawie lub wymianie.**

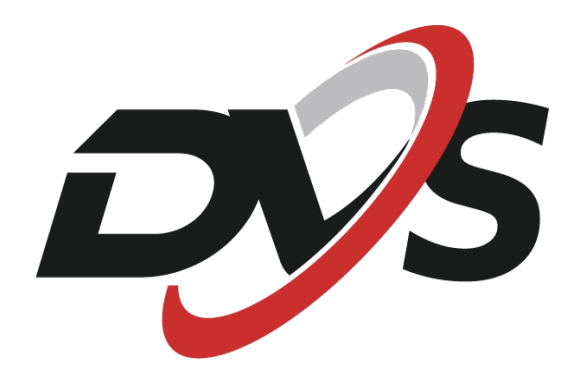

**Marka należąca do Alkam Security Chotomowska 62 05-110 Jabłonna**

**W przypadku problemów technicznych nieopisanych w instrukcji, prosimy o kontakt mailowy z naszym działem wsparcia**

**serwis@dvspolska.pl**